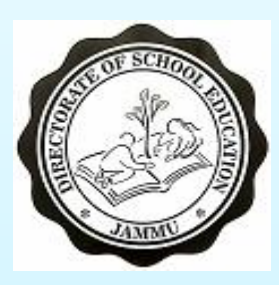

#### DIRECTORATE OF SCHOOL EDUCATION JAMMU

## Aadharshila USER MANUAL FOR CLASS PASS STUDENT TO COMMON POOL AND FETCHING FROM COMMON POOL

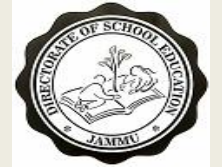

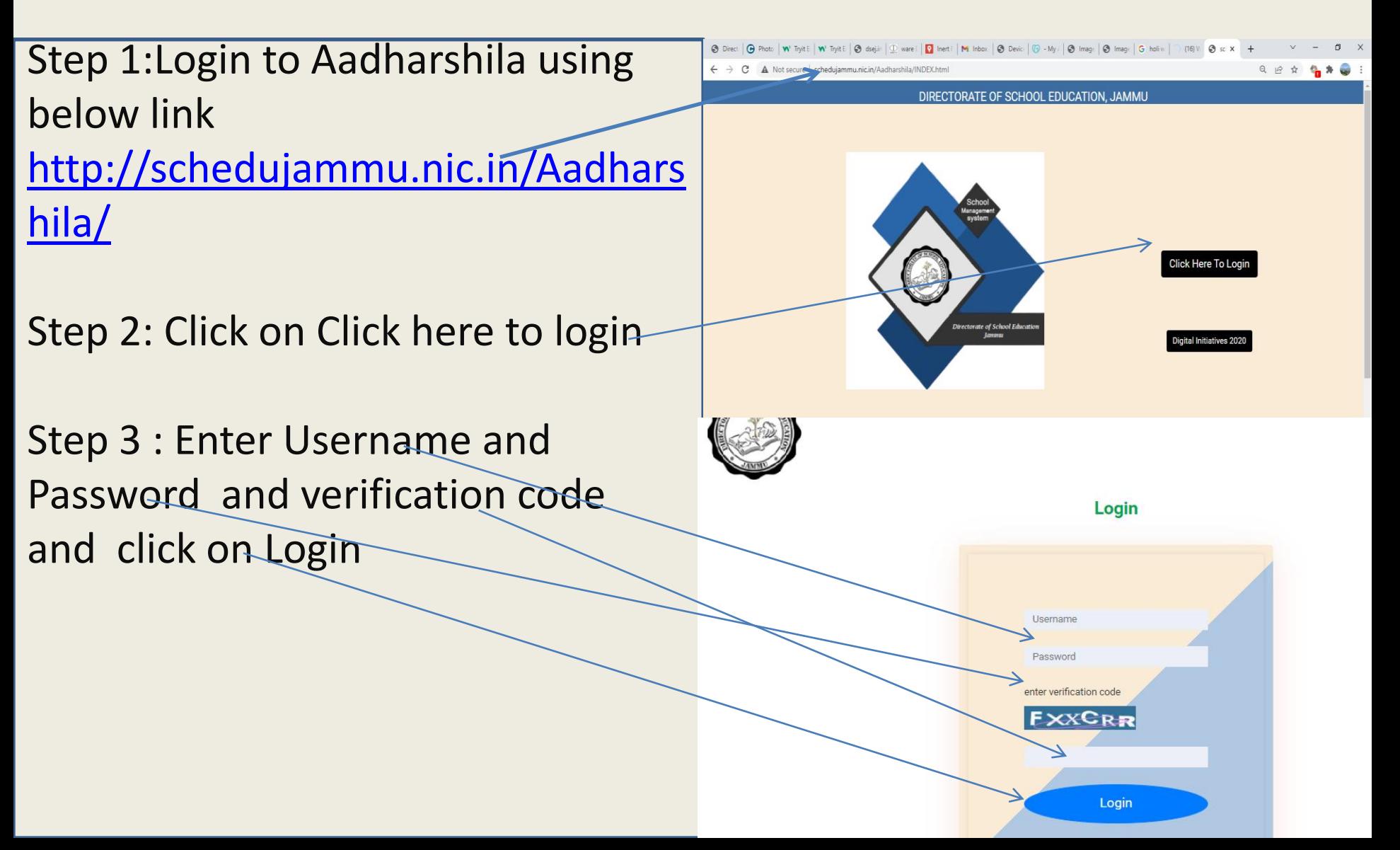

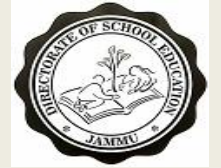

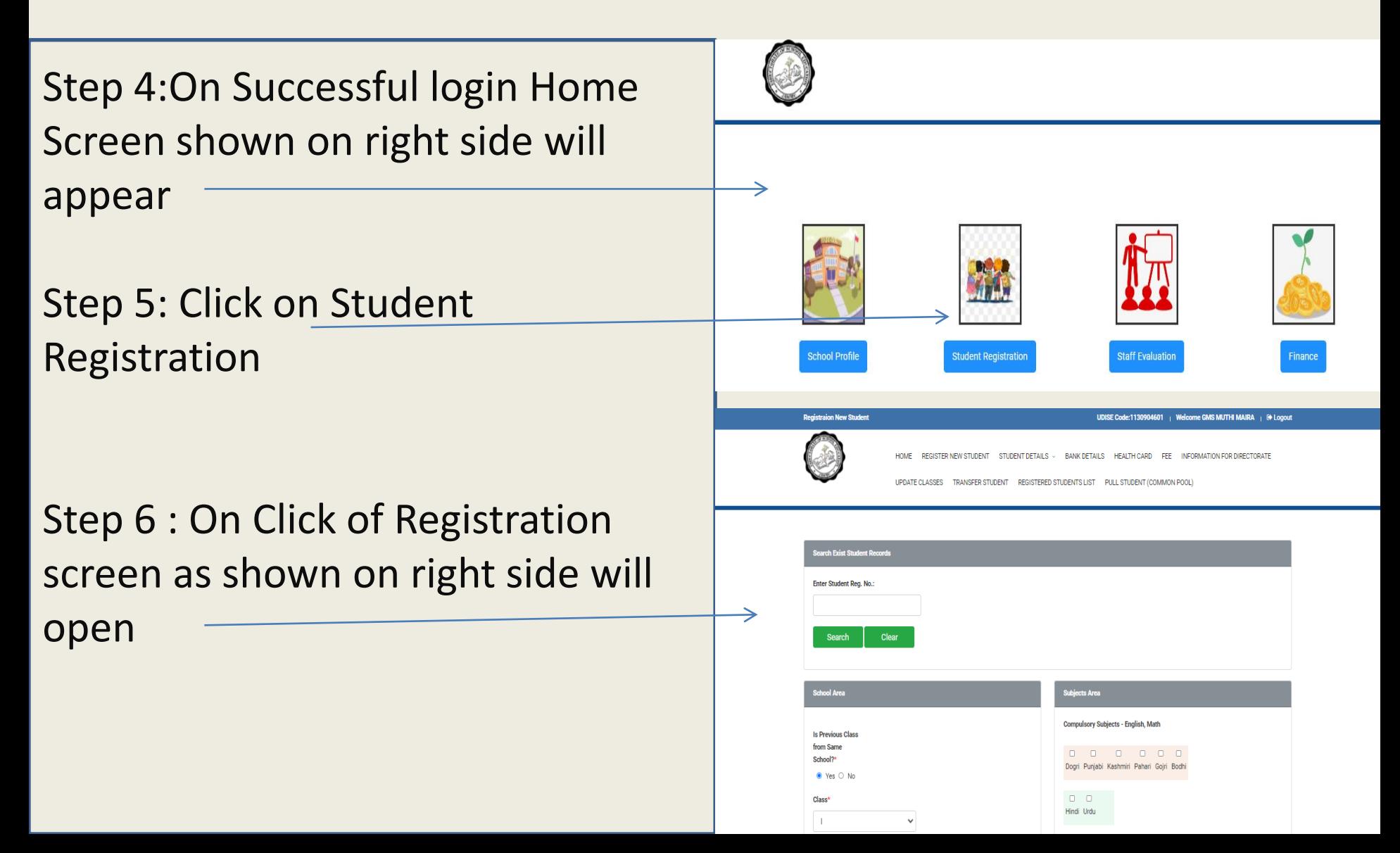

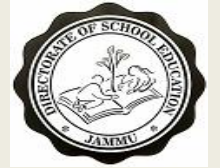

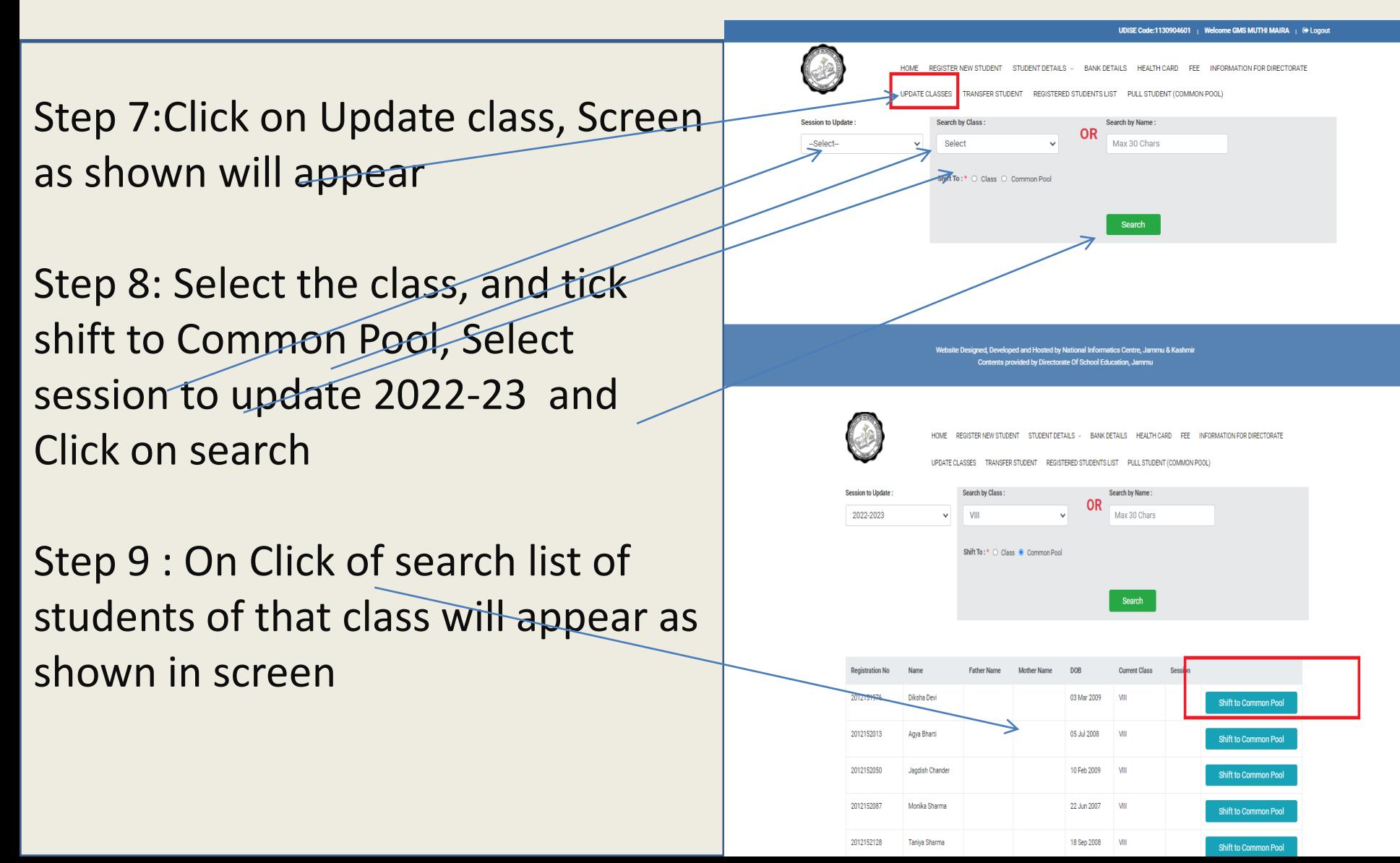

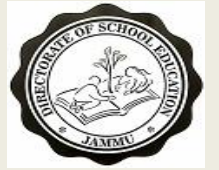

Step 10:Click on **Shift to common Pool** and Students will be moved to common pool . This Student will then be given his aadharshila ID and using this Id School where he/she takes admission can fetch from Common Pool

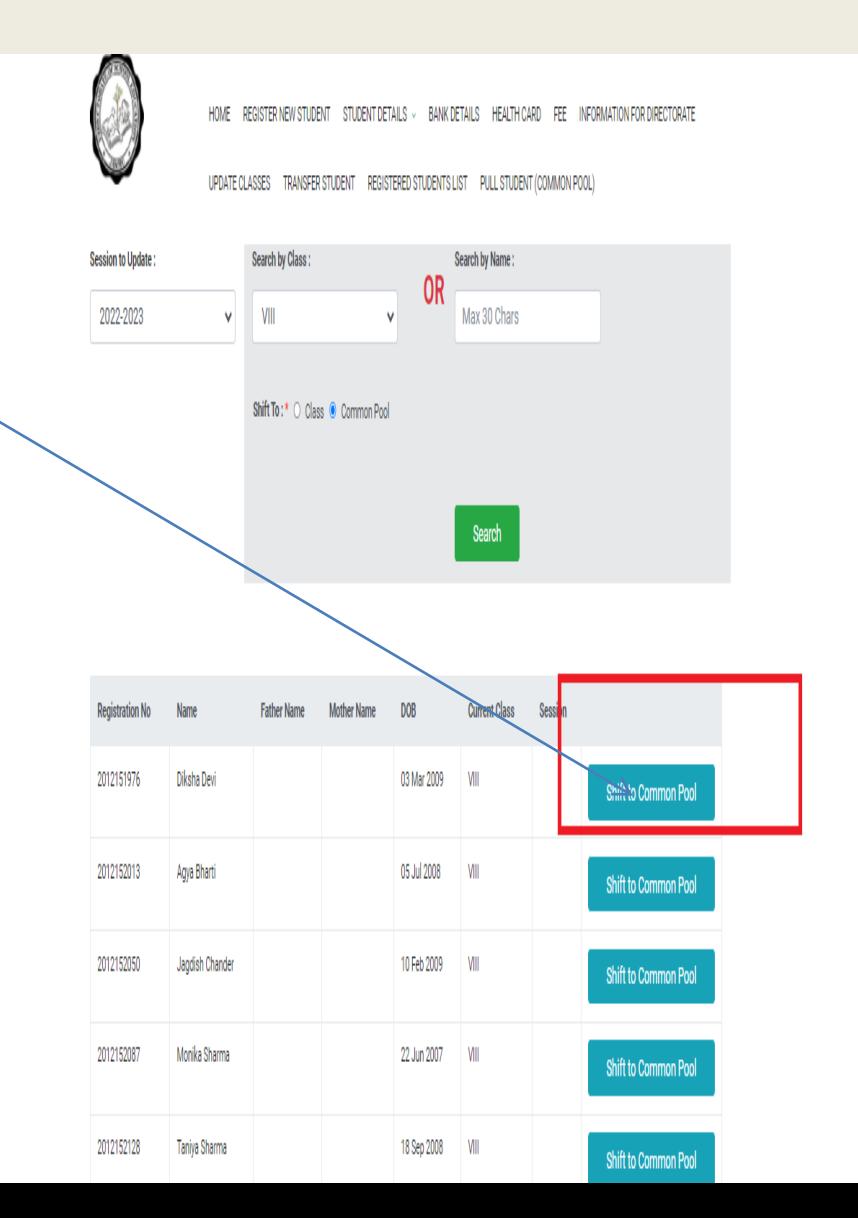

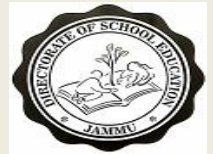

#### **AADHASHILA USER MANUAL PULL PASSED STUDENT FROM COMMON POOL**

Step 1:Enter Student ID and click on search

Step 2 : Check Student details ,If you want to pull this student in you school tick on the box right to text "select if you want to pull above student"

Step 3 : On Selection of checkbox a section to select class and pull student button will appear as shown in screen shot

Step 4 : Select the class you want to pull this student to in your school and click on Pull Student button. The Student will then start appearing in your school in selected class

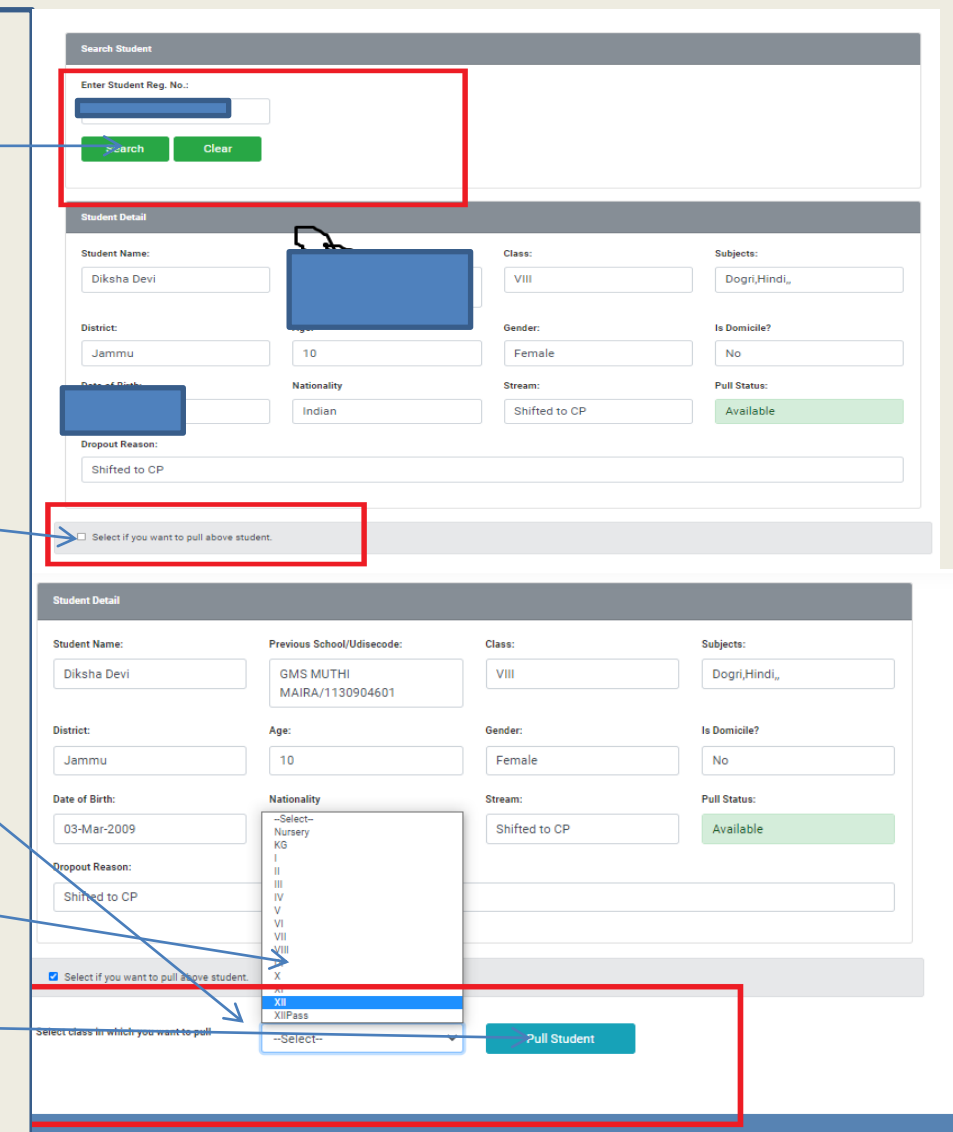

# THANK YOU